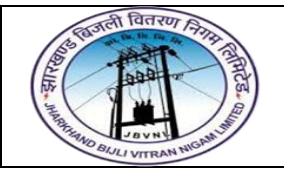

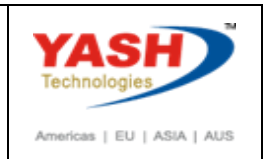

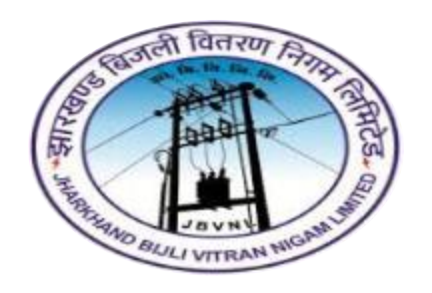

### **Jharkhand Bijli Vitran Nigam Limited.**

# **TREASURY AND RISK**

# **MANAGEMENT**

# **USER MANUAL**

### **SHORT TERM LOANS PROCESS**

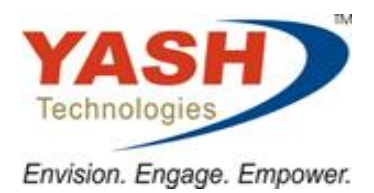

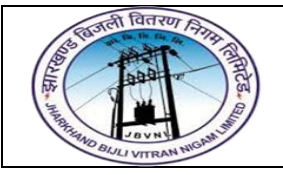

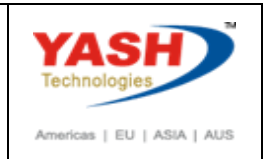

**SAP TRM – Short Term Loans Process**

A loan that is set to be paid back in a short period of time—typically within a year,

though in some cases, short-term loans can have longer terms.

Before you can use the Interest Rate Instrument, you have to maintain master data.

You have to create your Business Partners, assign the corresponding roles to these partners and maintain the transaction authorizations.

You have to set up the Standing Instructions (correspondence, payment details) and release the business partner.

To manage interest rate instruments, you can use the standard functions and processes for entering, editing and processing transactions, managing their status, and transferring data to Financial Accounting in SAP

To Simplify the Process, check the below diagram. These are the common steps for the above mentioned processes.

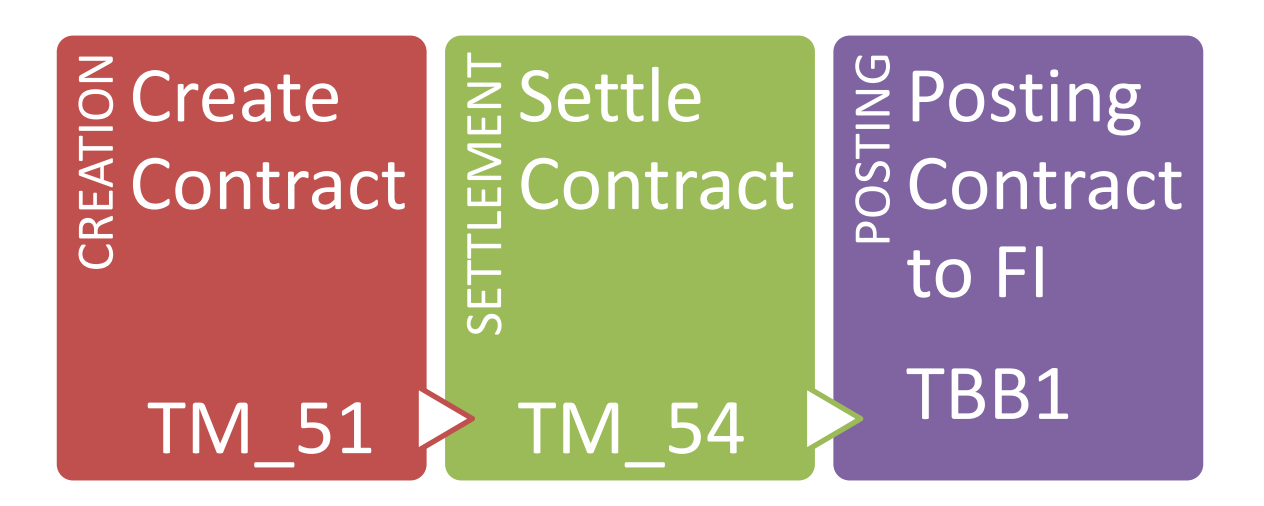

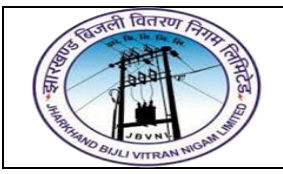

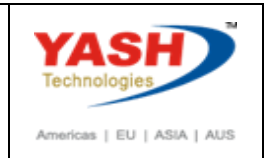

Short Term Loan Process having following steps:

- 1. Create Facility
- 2. Change and Settle Facility
- 3. Create Interest Rate Instrument
- 4. Change Interest Rate Instrument and assign Facility
- 5. Settle Interest Rate Instrument
- 6. Posting of Short Term Loans to FI
- 7. Accrual / Deferral of Expenses and Revenues
- 8. Payment of Interest accounting and payment with penal Interest
- 9. Reversal of transaction
- 10.Repayment of Loan

#### **Procedure is same like Long Term Loans**

1.Create Short Term Loan Transaction

Path

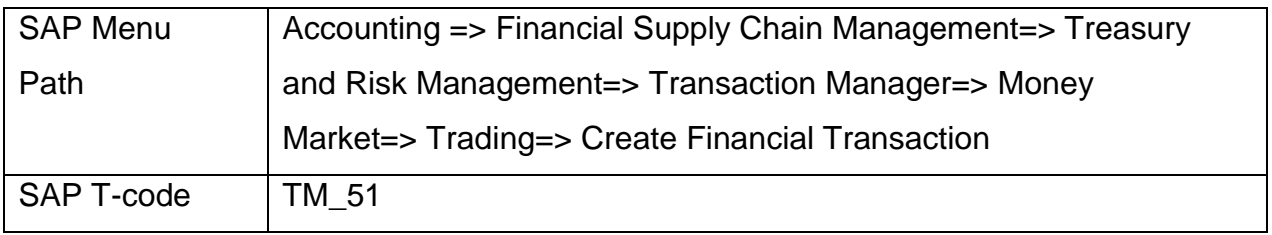

#### **1.0 SAP SAP Easy Access**

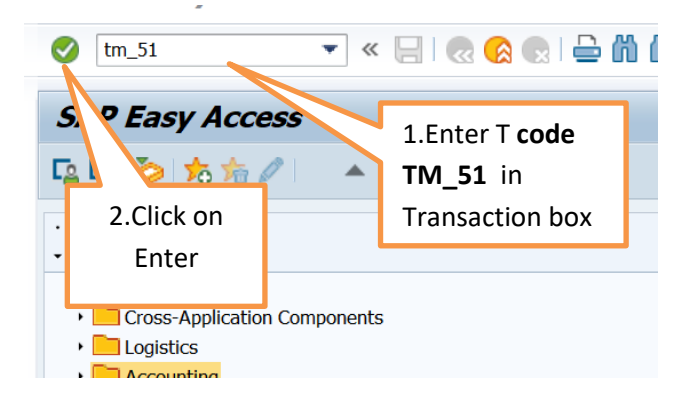

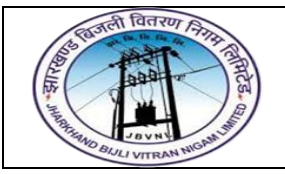

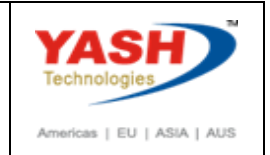

#### **1.1 TM\_51 – Create Short Term Loan Transaction**

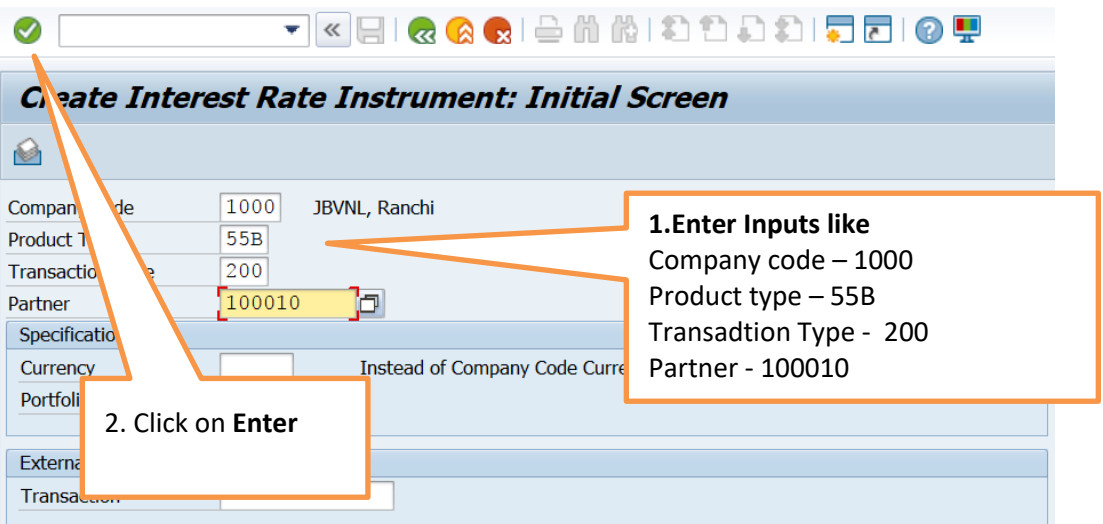

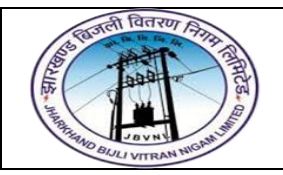

 $\bullet$ 

#### **Project – JBVNL Short Term Loans Process End User Manual – Treasury and Risk Management**

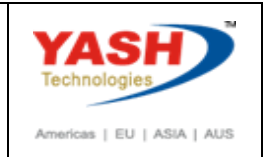

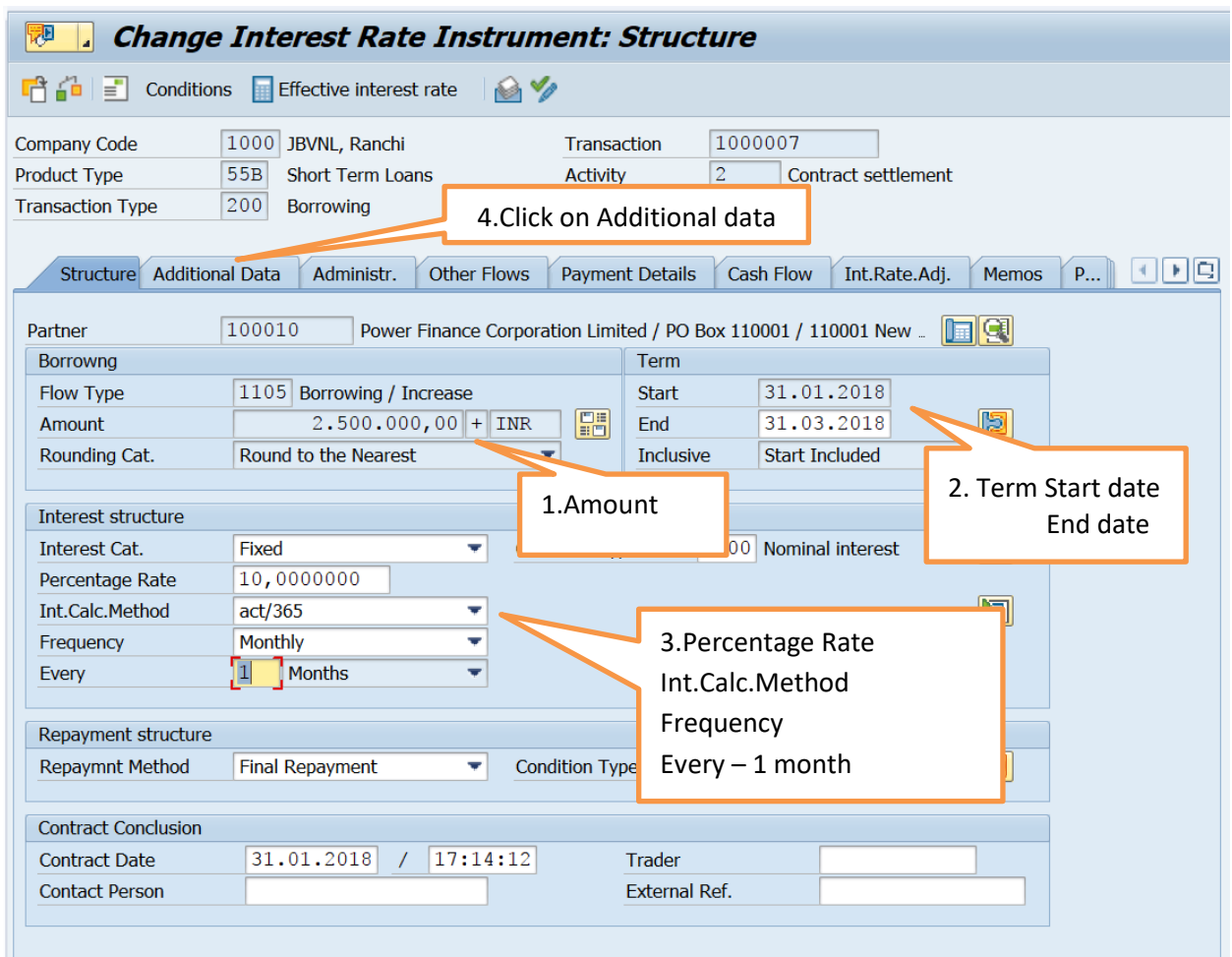

#### **TERMEDIA A COMPANY A MODEL OF**

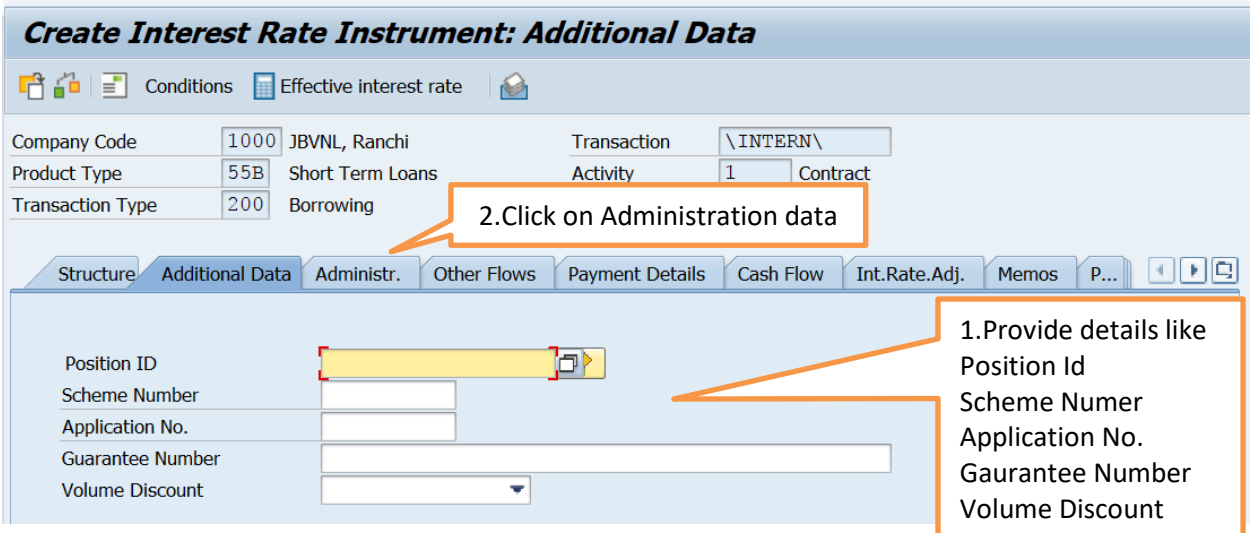

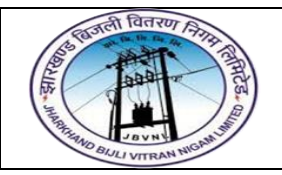

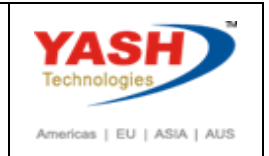

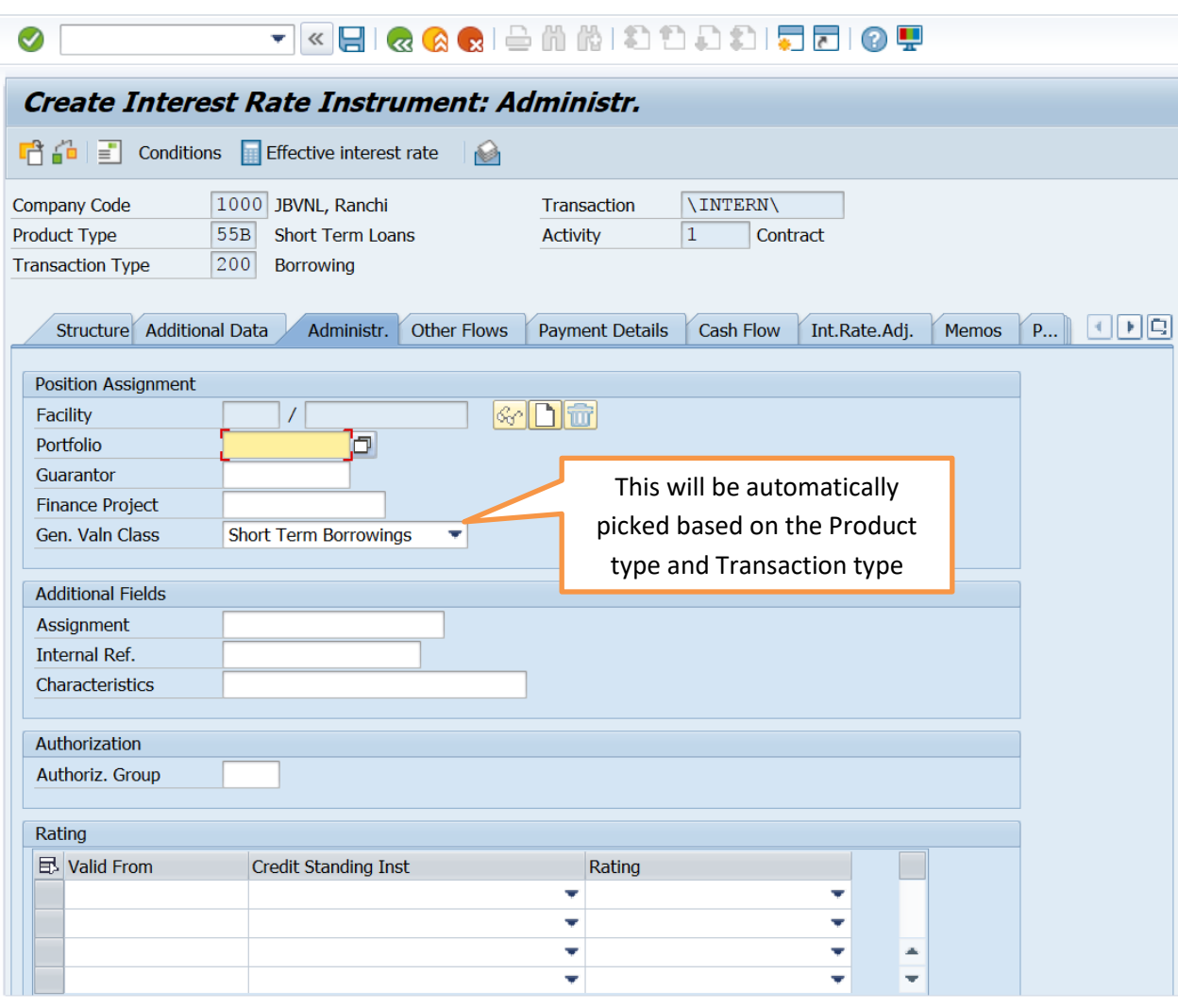

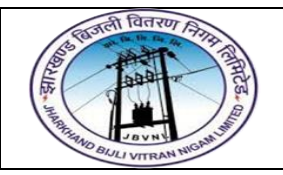

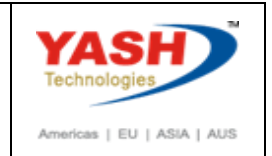

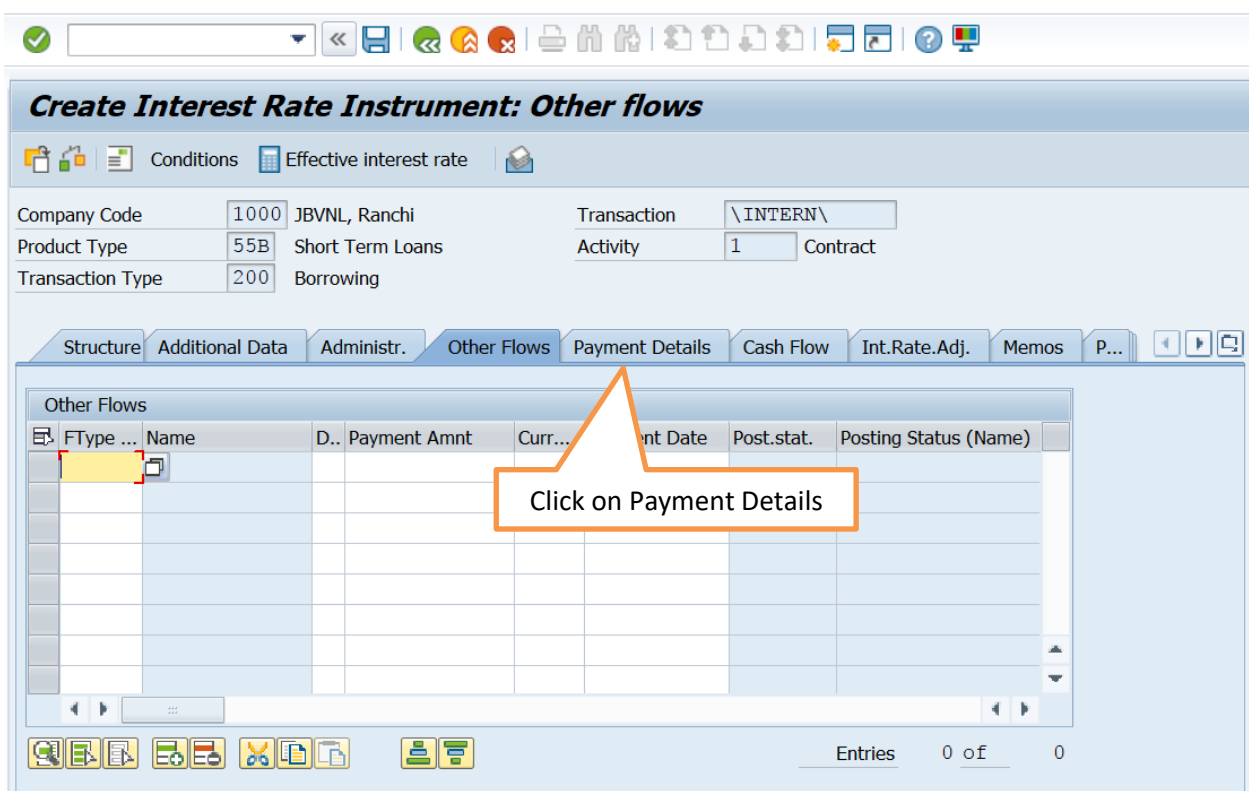

OTHER FLOWS LIKE PROCESSING FEE, STAMP FEE ETC CAN BE GIVEN IN THE ABOVE SNAP SHOT

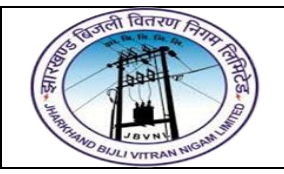

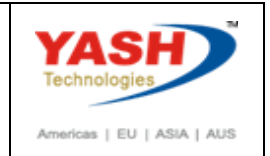

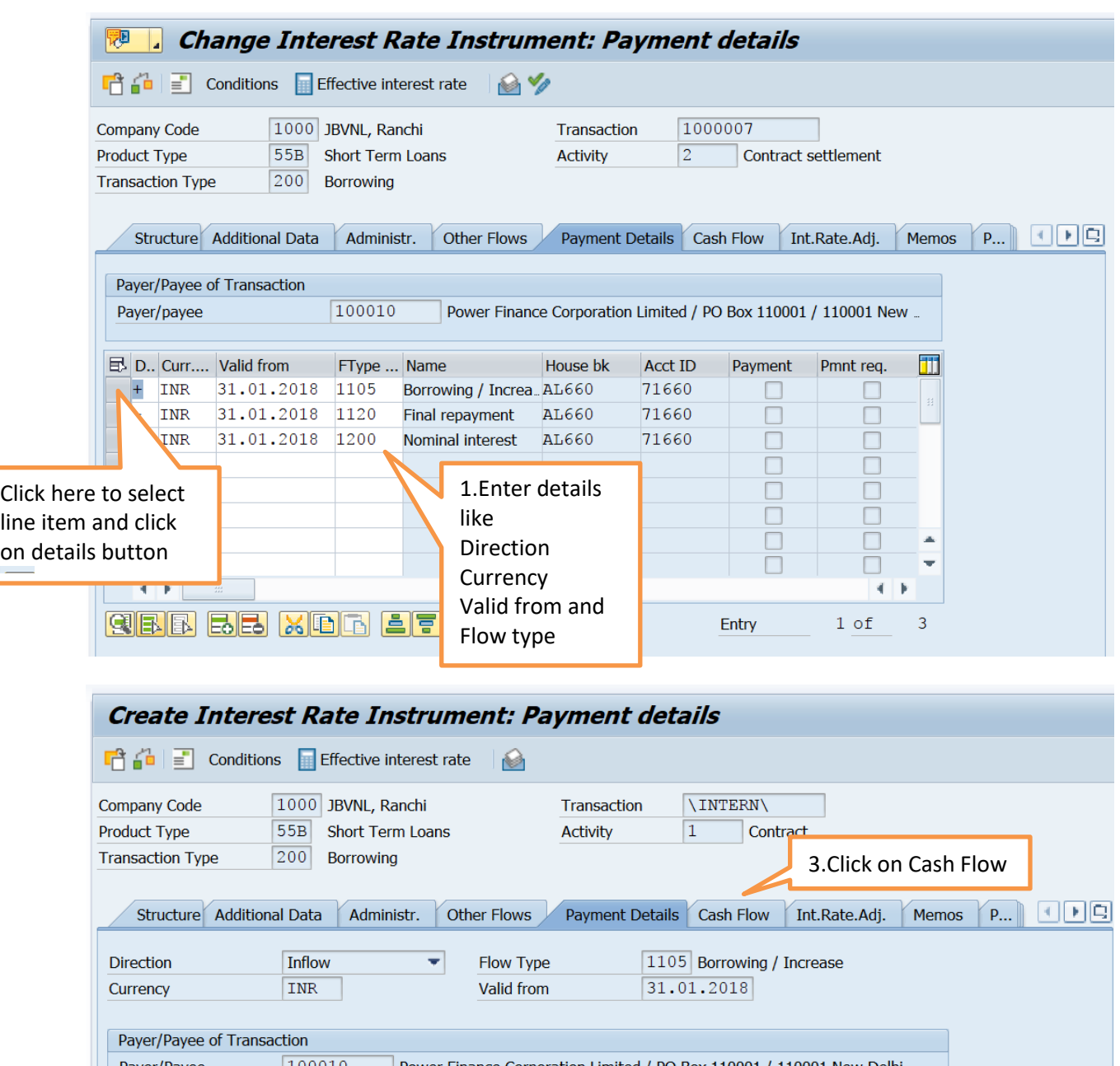

Power Finance Corporation Limited / PO Box 110001 / 110001 New Delhi Payer/Payee  $\vert 100010 \vert$ Control **House Bank** 1.Enter here  $\bigcirc$  to customer *●***To G/L Accts** House bank AL660 Posting House Bank and  $71660$  $\overline{Q}$ Payment Request  $\bigcirc$  With  $\textcolor{red}{\textcircled{\small\textsf{W}}\text{it}$  hout Account ID Account ID  $\sqrt{2}$  $H$ <sup> $\overline{A}$ </sup> **Bank Chain**  $1 / 1$   $\mathbf{H}$  $\boxed{\Box}$ 图 2.To go to next line item click on the arrow and enter House

bank details

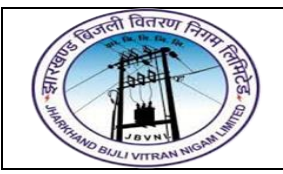

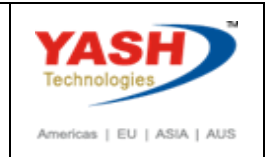

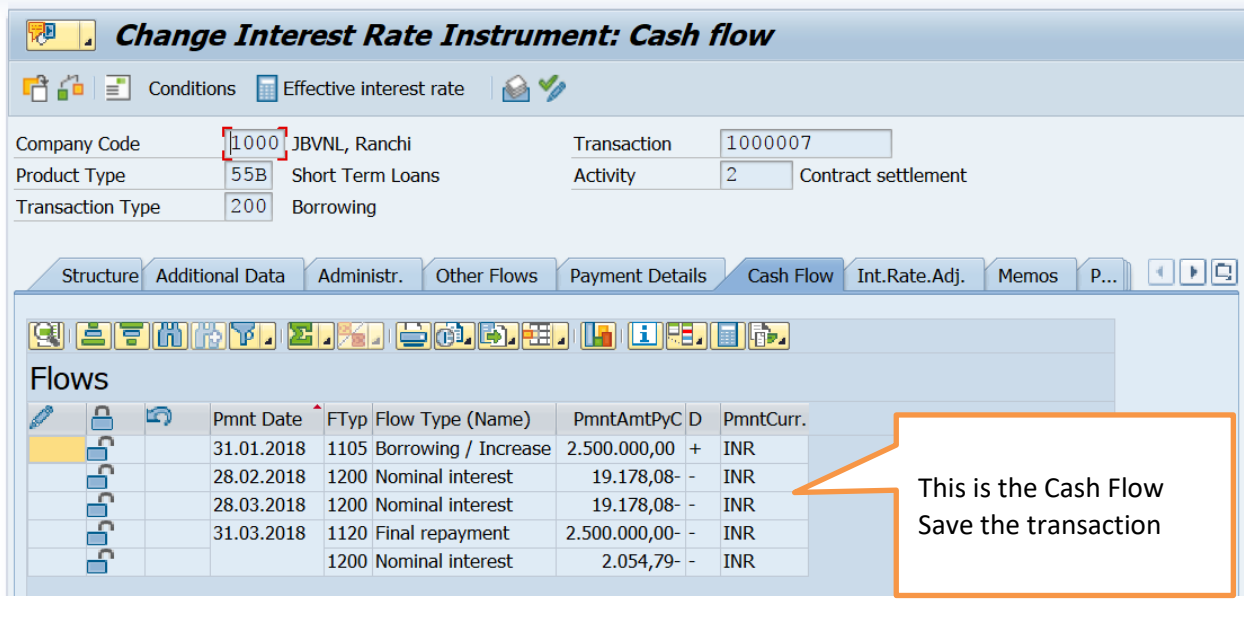

Interest rate instrument 1000007 in company code 1000 is created

2and3.Change and Settle Short Term Loan Transaction

#### Path

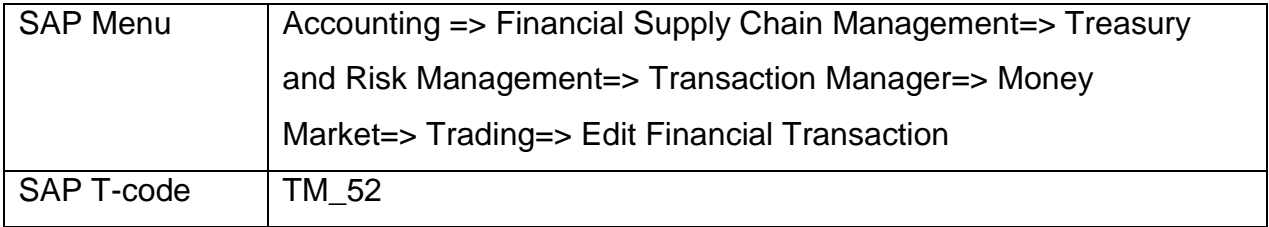

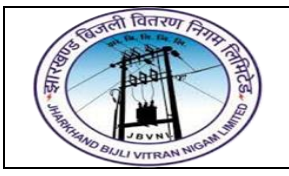

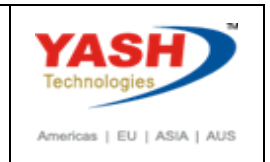

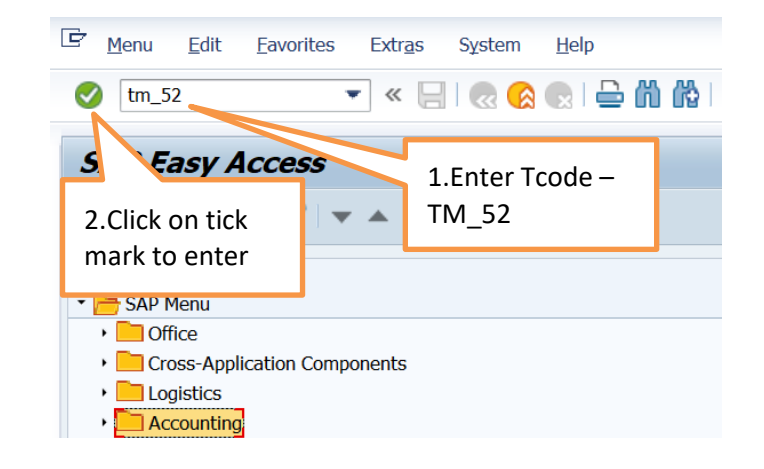

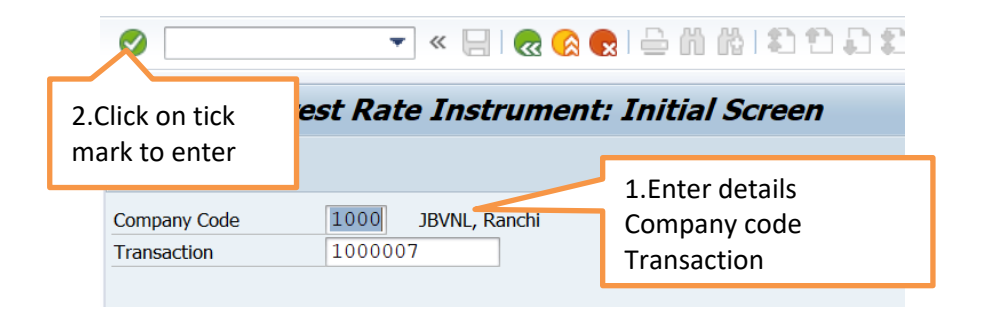

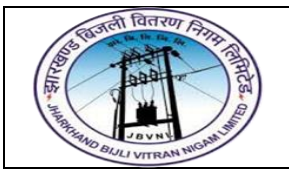

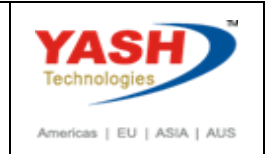

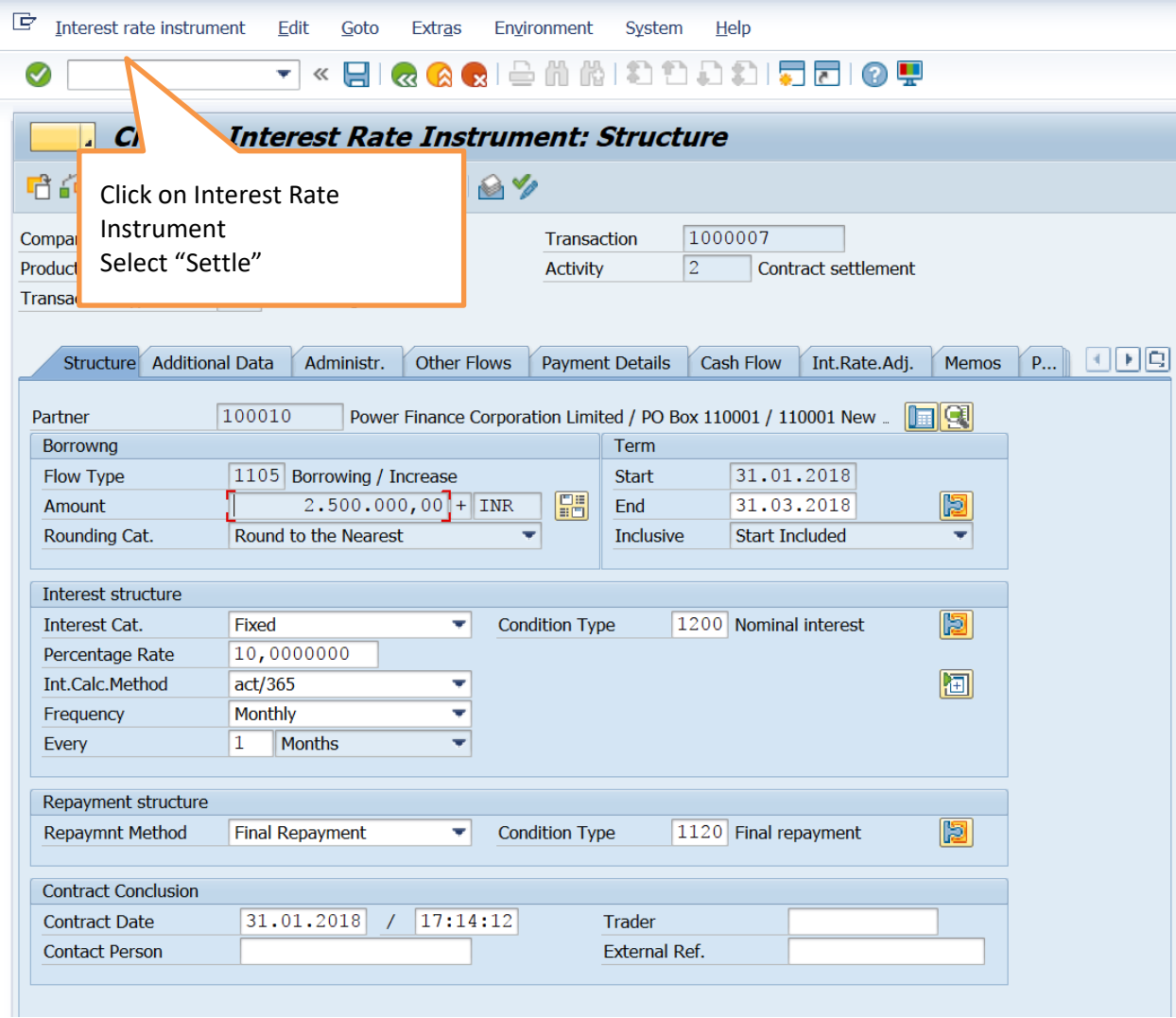

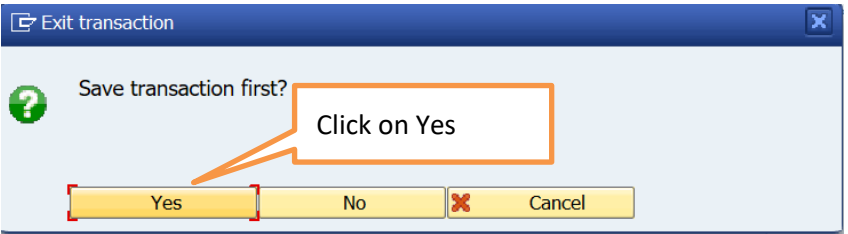

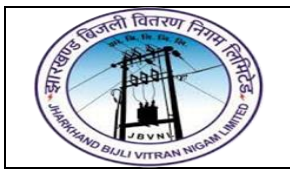

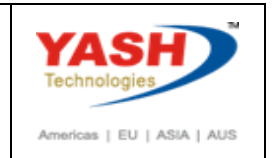

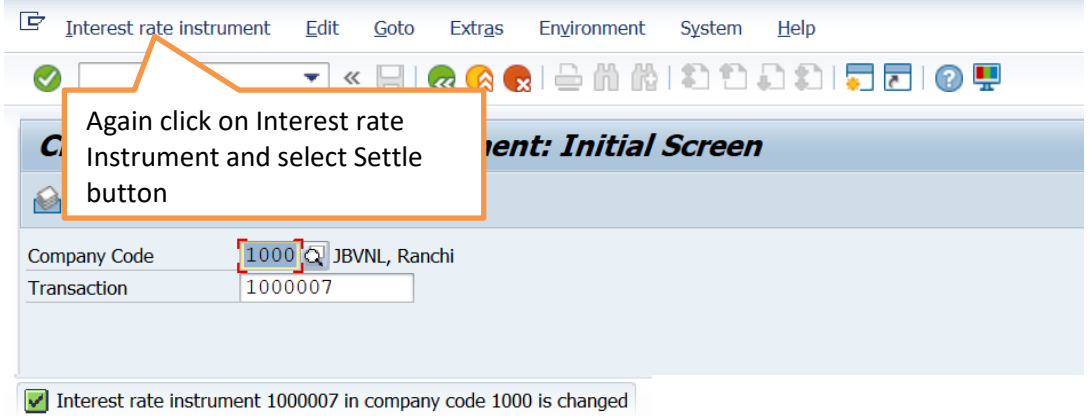

#### 4.Posting of Short Term Loans to FI

#### Path

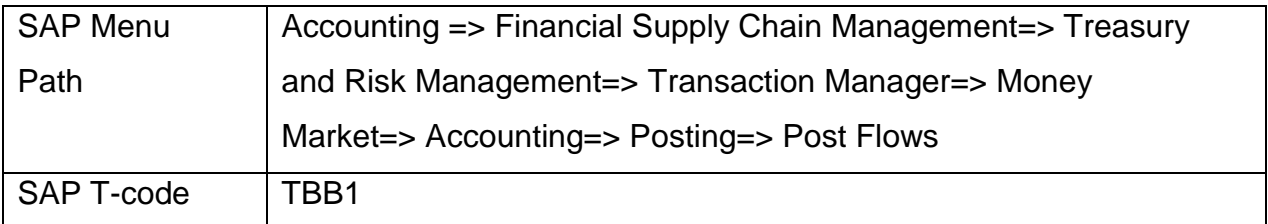

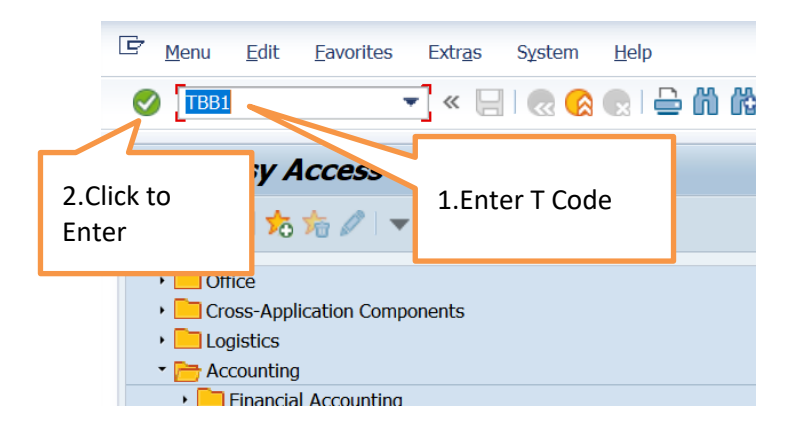

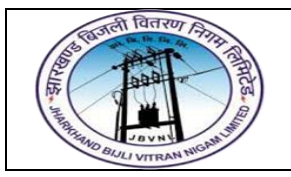

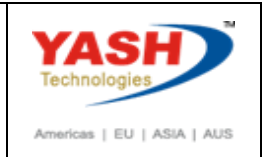

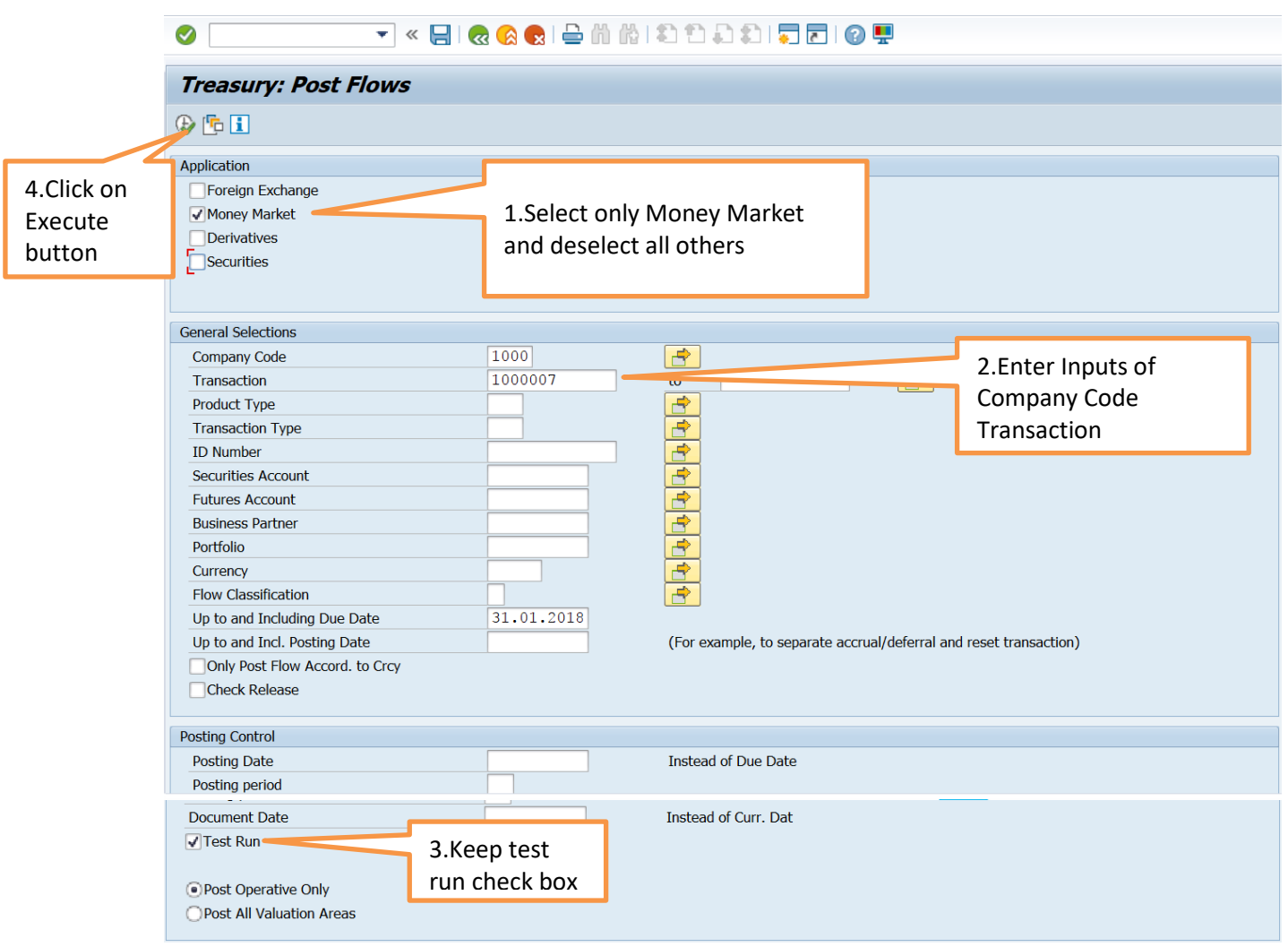

### Result with Test Run<br>©  $\begin{bmatrix} 1 & 0 \\ 0 & 1 \end{bmatrix}$  of  $\begin{bmatrix} 1 & 0 \\ 0 & 1 \end{bmatrix}$  of  $\begin{bmatrix} 0 & 0 \\ 0 & 1 \end{bmatrix}$  of  $\begin{bmatrix} 0 & 0 \\ 0 & 1 \end{bmatrix}$  of  $\begin{bmatrix} 0 & 0 \\ 0 & 1 \end{bmatrix}$  of  $\begin{bmatrix} 0 & 0 \\ 0 & 1 \end{bmatrix}$

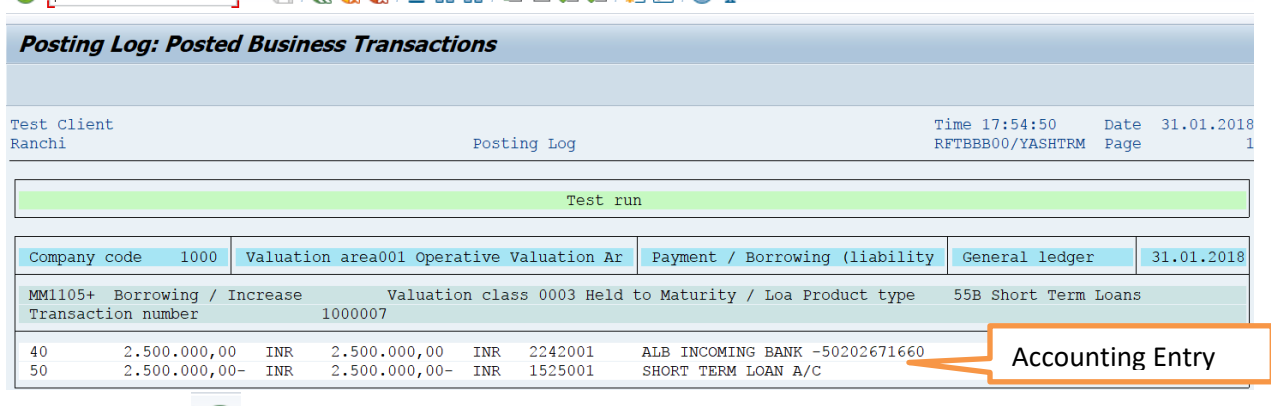

Click on Back  $\frac{1}{3}$ Deselect Test Run Button

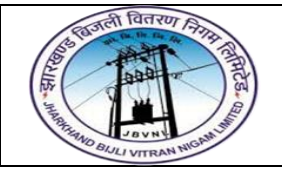

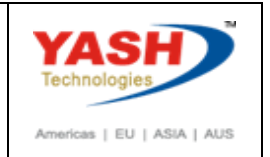

Click on Execute button

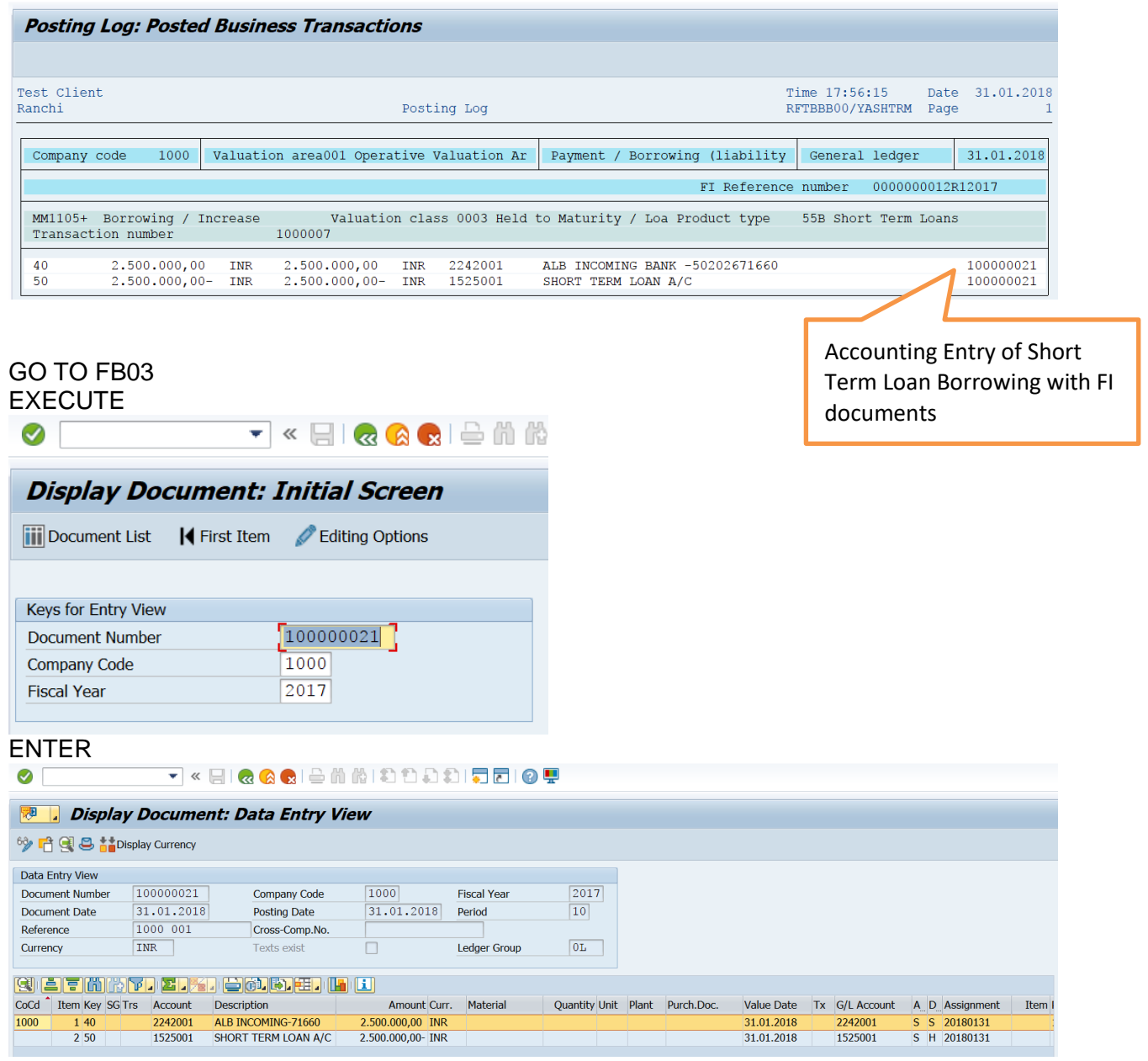

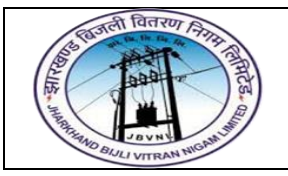

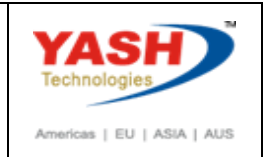

#### 5.Accrual / Deferral of Expenses and Revenues

Path

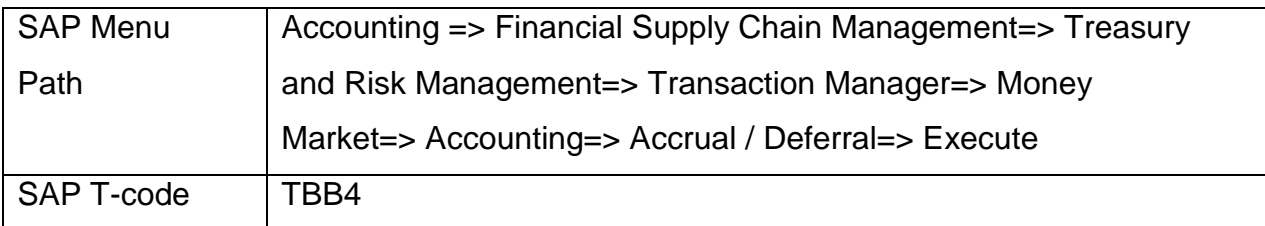

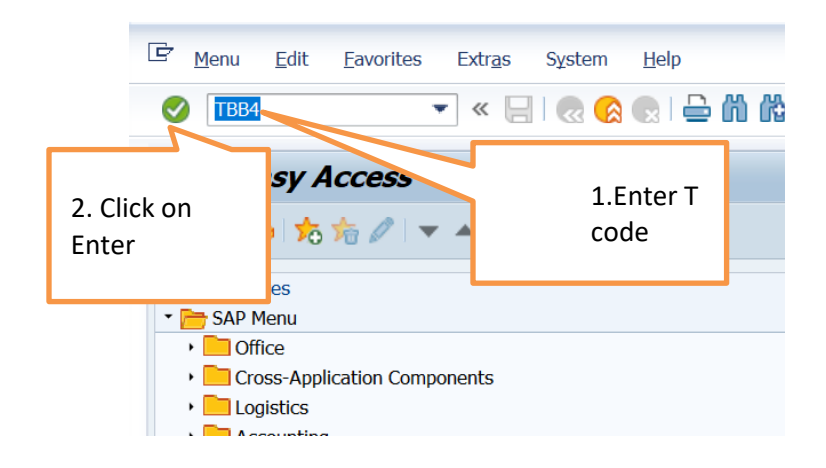

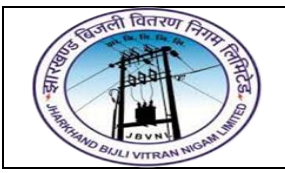

2.Click on

Total

 $1200 -$ 

 $28.02.2018$  2100 -

Nominal interest

Interest accrual

#### **Project – JBVNL Short Term Loans Process End User Manual – Treasury and Risk Management**

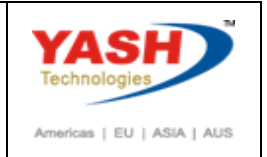

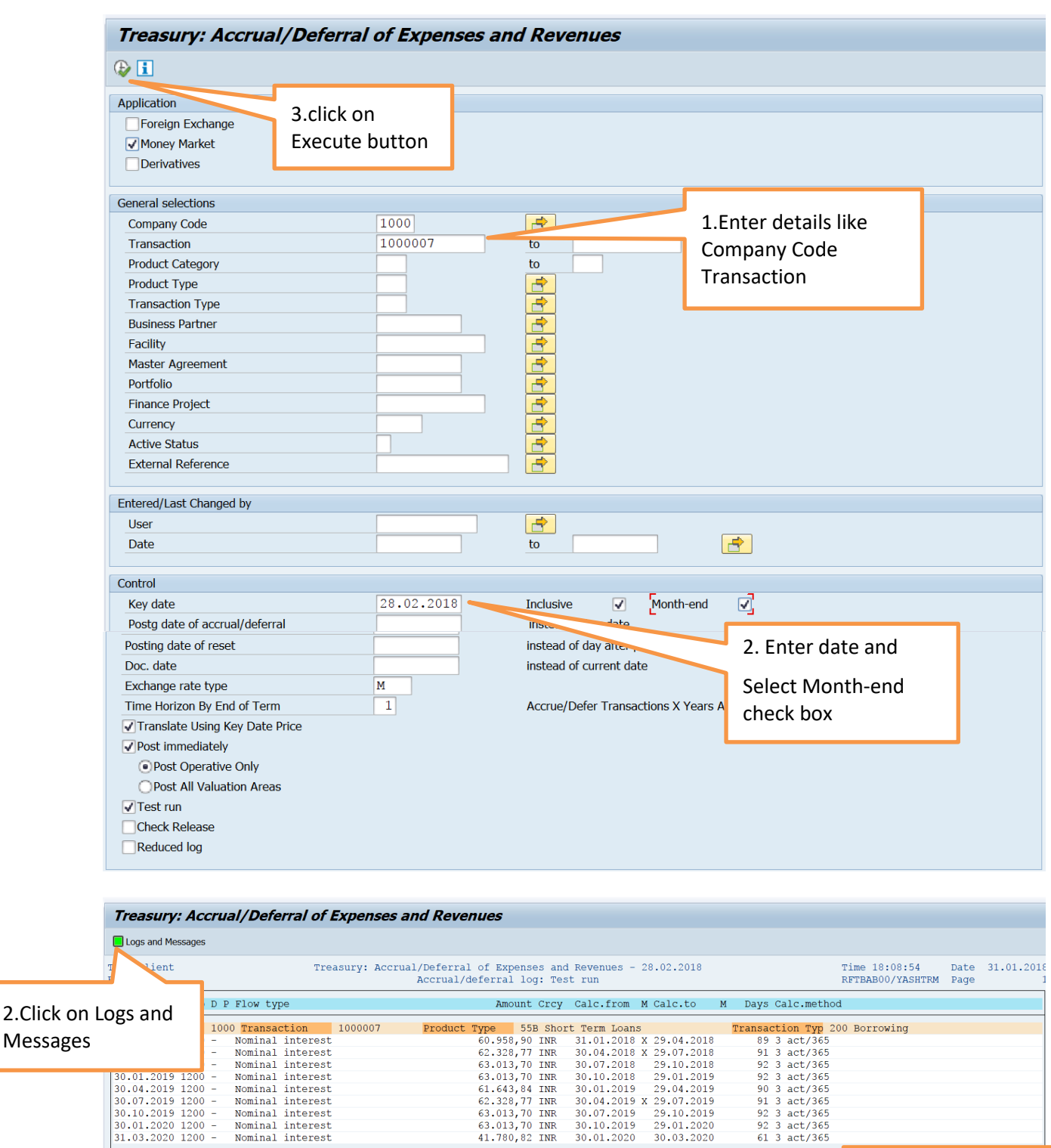

541.095,90 INR

19.863,01 INR 31.01.2018 X 28.02.2018 X

 $29 -$ 

1.Interest Calculation for one month

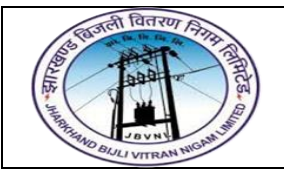

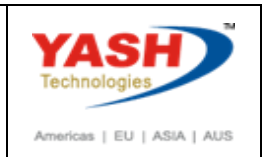

**CLICK ON** DLogs and Messages

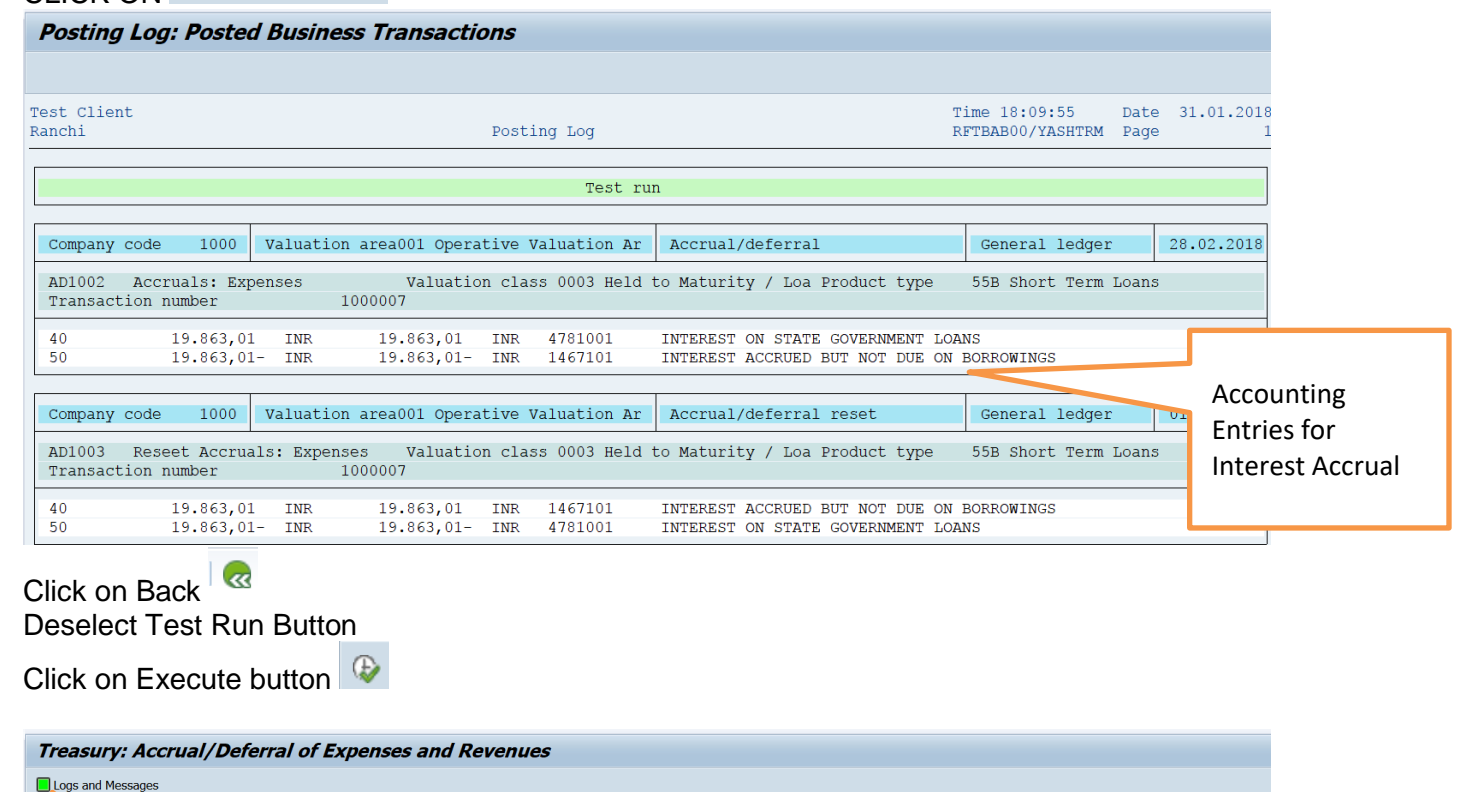

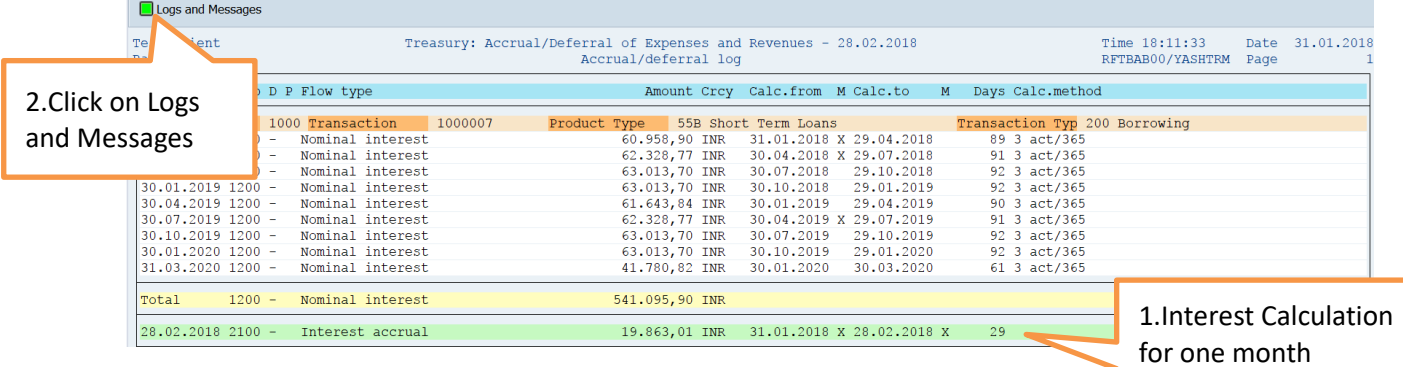

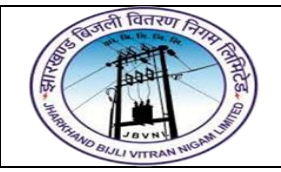

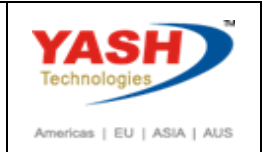

documents

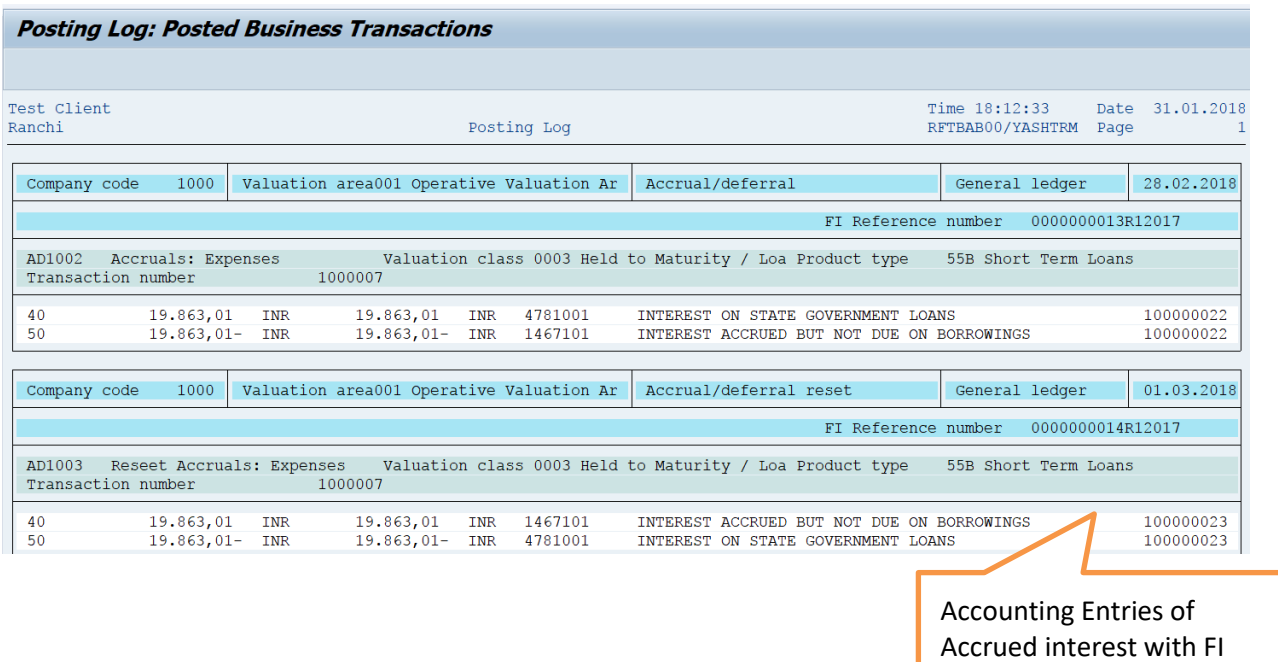

#### **END OF SHORT TERM LOANS**